# AutoCAD Activation Code With Keygen Free [Updated-2022]

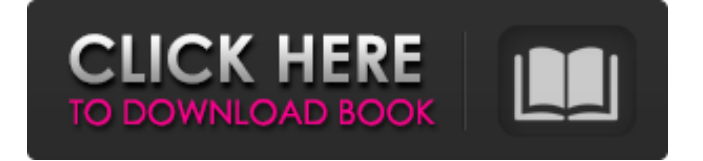

# **AutoCAD Crack Download [Mac/Win] [Latest-2022]**

AutoCAD History AutoCAD, Autodesk's flagship product, has had many changes over the years. For a complete history of AutoCAD, see the history page. In the first version of AutoCAD, the user could draw only rectangles and circles. The ability to draw lines, arcs, splines, and circles was added in the 1987 release of AutoCAD. The ability to create 3D objects was added in the 1995 release of AutoCAD. AutoCAD Feature List AutoCAD is an all-in-one CAD tool that can be used to create 2D and 3D drawings, 2D drafting and mechanical engineering drawings, 2D and 3D components, and engineering models. The below list provides an overview of AutoCAD's features. 2D: Draw 2D drawings. 2D Drafting: Draw drafting objects on 2D drawings. 2D Components: Create 2D components such as frames and folding tabs for 2D drawings. 2D Interiors: Create 2D interiors. 2D Layouts: Annotate 2D drawings. Mechanical Engineering (ME): Draw the assembly of mechanical engineering components. Mechanical Components: Draw mechanical components. 2D Design Components: Create 2D components to support 2D design. 3D: Draw 3D objects. 3D Drafting: Draw 3D components and engineering models on 2D drawings. 3D Components: Create 3D components, such as frames and folding tabs for 3D drawings. 3D Interiors: Create 3D interiors. Mechanical Engineering (ME): Draw the assembly of mechanical engineering components. Electronic Engineering (EE): Draw electronic and mechanical engineering components. Mechanical Engineering (ME): Draw the assembly of mechanical engineering components. Electronic Engineering (EE): Draw electronic and mechanical engineering components. 3D Design Components: Create 3D components to support 3D design. 3D: Draw 3D objects. 3D Drafting: Draw 3D components and engineering models on 2D drawings. 3D Components: Create 3D components, such as

### **AutoCAD Product Key Free Download**

Documentation AutoCAD supports a number of software resources such as manuals, tutorials and training videos. AutoCAD documentation can be found from the support site, the user manual, the wiki, or the online Help Center. The online Help Center provides step-by-step video tutorials for AutoCAD's features and provides the ability to search through a vast library of the knowledge base articles and videos. AutoCAD documentation also includes the extensive Help Manual, which is downloadable from the support site. The Help Manual describes features and how they are used. It contains a concise introduction to AutoCAD, drawing documentation, a User Guide, chapters on the command line, and chapters on using drawing features. User interface AutoCAD has a WYSIWYG interface and is based on a user interface that allows users to understand the functionality of the program. AutoCAD allows users to quickly draw geometry, change the color of a selection, create individual objects or edit the properties of an object. AutoCAD provides a number of user interface controls and features to enable and aid in creating drawings. These include the drawing layout (graphics panel), tool palettes, intelligent tools, dialog boxes and command line interface. AutoCAD includes a number of features to help the user create drawings, such as tools to create and edit drawings, levels, grips, toolbars, libraries, command line arguments and predefined default tools. The graphics panel is the canvas and workspace in which drawings are created. The graphics panel is divided into two distinct areas, the paper area and the drawing area, which is used to create and edit drawings. Tool palettes are the application's main and only windows and are designed to allow users to find, select and use tools in an organized manner. Tool palettes display and organize the tools into groups (or tool groups) based on a predetermined scheme. Tools can be selected and placed within these tool groups, and a tool group can be placed within the drawing panel. The tool palette provides links to the individual tools and their parameters. Tool palettes can be customized to display only the tools that a user needs and they can also be organized into groups. AutoCAD has a number of intelligent tools that are designed to make drawing more efficient. These include the "press-and-hold" tools, which allow users to easily create a base line and automatically calculate the length of the line. AutoCAD includes tools that a1d647c40b

## **AutoCAD With License Key**

Double click on the Autocad icon on your desktop. Click on the Autocad icon on the taskbar of your desktop. A large Adobe Reader icon will open on the desktop with your Autocad version information. Click the Adobe Reader icon. In the box below the Adobe Reader icon, type in your key and press enter. Your Autocad serial number will now be activated. How to create your own CRL and how to use it The old method is to use the main key of the Autocad software. This is the original key and is valid for 3 years from the release date of the Autocad software. You can try it. The new method is to use a keygen which you can find in the CRL section. Now download Autocad software from the Autodesk website for free. Follow the guide below to activate it. The original key for 3 years Install Autocad and activate it. Double click on the Autocad icon on your desktop. Click on the Autocad icon on the taskbar of your desktop. A large Adobe Reader icon will open on the desktop with your Autocad version information. Click the Adobe Reader icon. In the box below the Adobe Reader icon, type in your key and press enter. Your Autocad serial number will now be activated. Using the keygen Install Autocad and activate it. Double click on the Autocad icon on your desktop. Click on the Autocad icon on the taskbar of your desktop. A large Adobe Reader icon will open on the desktop with your Autocad version information. Click the Adobe Reader icon. In the box below the Adobe Reader icon, type in your key and press enter. Your Autocad serial number will now be activated. Note This Autocad keygen is free but you must have a valid key for the original software. The key is valid for 3 years. This keygen will replace the previous keys mentioned in the previous paragraphs. Future updates Autocad 2017 Release notes and Autocad 2017 Full Installation Guide Autocad 2016 Release notes and Autocad 2016 Full Installation Guide References External links Autocad official website Category:Drawing software Category:Auto CAD if (location.isUnknown() || location.isInvisible()) {

### **What's New In AutoCAD?**

Highlights include: New markup mode — AutoCAD's outline mode — has been reengineered to support rapid changes and incorporate feedback as you move through the design process. The Markup mode in the Plotter dialog enables you to import and export feedback from a page or object, then quickly change the page or object based on the feedback and send the new, edited page or object to the plotter. With Markup Assist, you can mark and annotate line and geometric objects with strokes, labels, arrows, hatch, and text that are saved in a Text library. With the ability to edit objects in the plotter from the Markup mode or the Plotter dialog, you can synchronize text, strokes, and annotations across all plotter inputs and outputs. In addition to supporting 1:1 text editing and synchronization across all inputs and outputs, you can also edit the annotations from the Markup mode. Note: In AutoCAD LT 2023, the Markup mode has changed. Markup Assist is available in the AutoCAD LT Markup mode. Multi-measurements: Define and connect twodimensional (2D) features using multi-measurements. Automatically create multi-measurements from overlapping single-measurements in 2D. (video: 1:30 min.) Highlights include: New multi-measurement dialog: The Multimeasurements dialog, found in the Measurement Options dialog, enables you to define and connect 2D features using multi-measurements. The dialog enables you to create and connect multi-measurements and perform advanced operations such as exploding multi-measurements and maintaining the area of multi-measurements. (video: 1:20 min.) With Multi-measurements in AutoCAD LT 2023, multi-measurements can be connected to one or more features. These connected multi-measurements share the same area. You can explode the connected multi-measurements to disconnect them, and the area of the connected multi-measurements are preserved. Multi-measurements have an onscreen cursor that represents the location of the center of each individual multi-measurement. When you select features, the multi-measurements are automatically selected. You can select multiple objects and multi-measurements at the same time

# **System Requirements For AutoCAD:**

Create an account (don't have one? Sign Up Here) Register your desktop and laptop as Offline Devices (not an ideal solution) Download and install a desktop (PC or Mac) and a laptop Login with your Steam Account Downloads Introduction: The Steam Controller is here! "Click and hold your finger on the touchpad for 30 seconds to bring up the '+' menu." This is the new controller that will change the way you experience games, especially PC games